## **From: Thomas de Groot**

Subject: Displacement function in Poseray Date: 3 Jul 2021 04:56:23

Following Norbert Kern's 'Mountain forest', I wanted to show here an example of the easy use of the Displacement function in Poseray, and which is not enough known, I guess.

First make an object and an uv-mapped texture. Then import in Poseray.

A first image shows the used settings in Poseray: - a displacement map can be made with Gimp, based on the image map used. it should/could be blurred/dilated with Gimp, then with IC; - amount of displacement -0.01 (black) and 0.02 (white); only the x and z components in the case of this wall;

- adaptive subdivision (threshold 0.05 to 0.1 according to cases);
- after this, 'Displace geometry' generates the displacement of the object.

The second image shows the result rendered in POV-Ray.

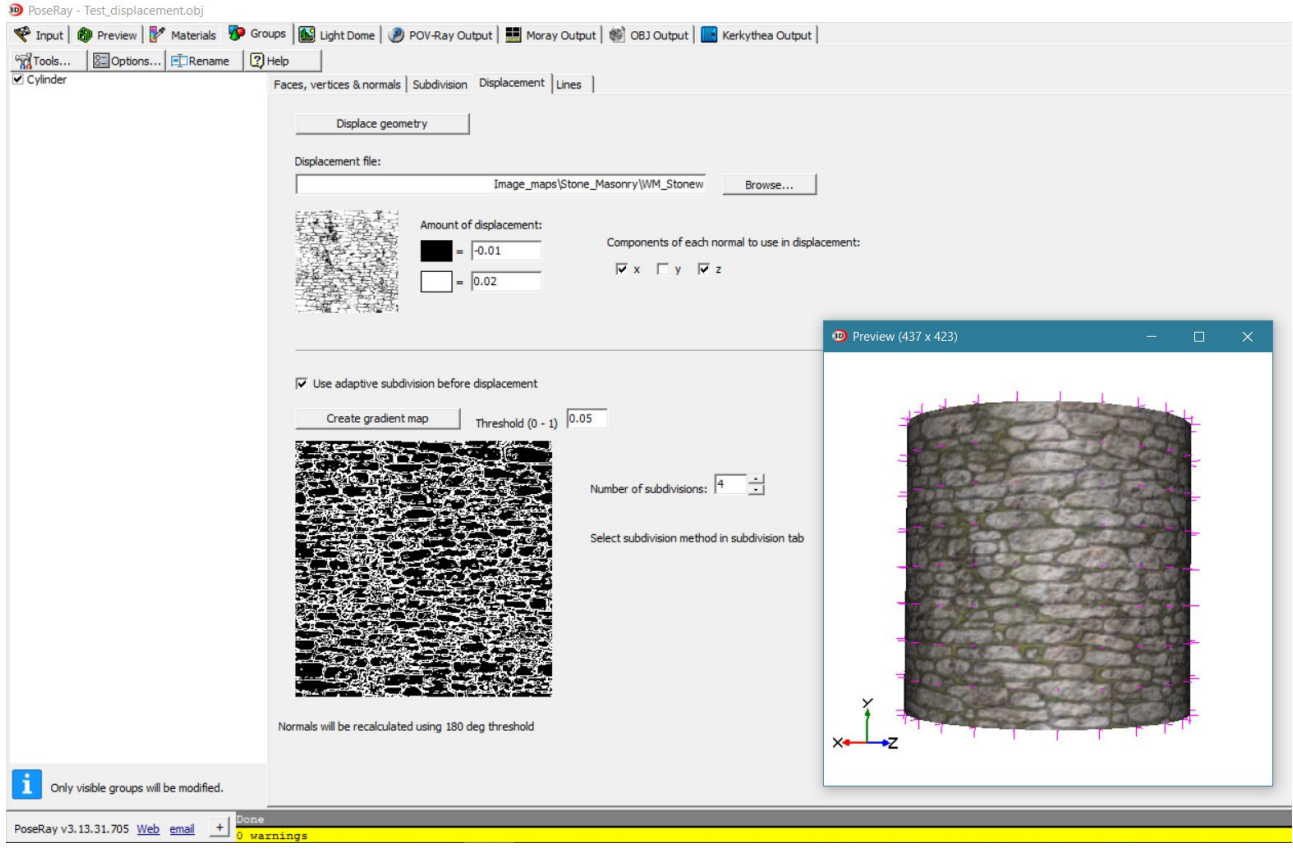

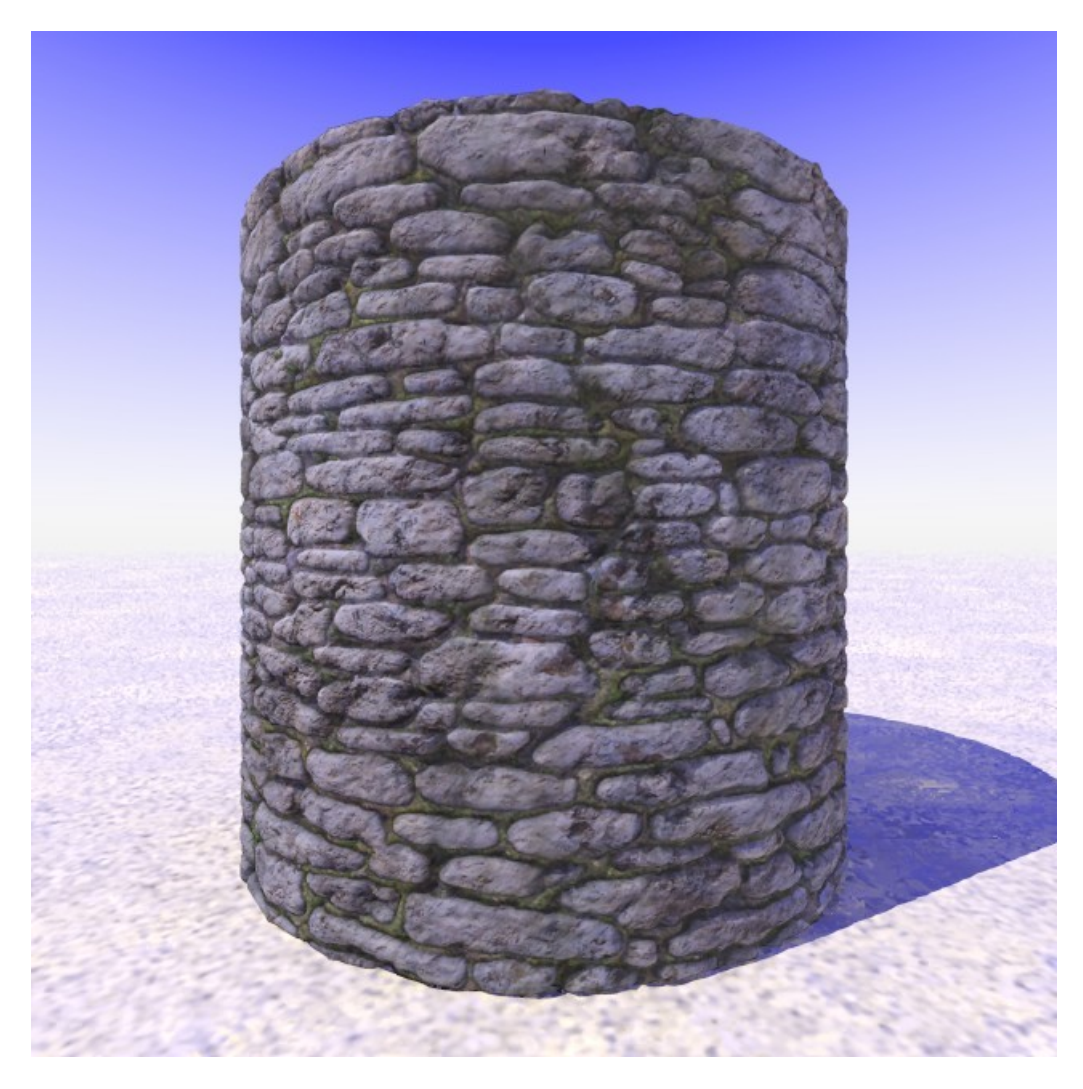

Another interesting displacement material is the one obtained with the 'strands' application by Sam Benge. Attached are the results, one with the used image\_map superposed over the resulting displacement.

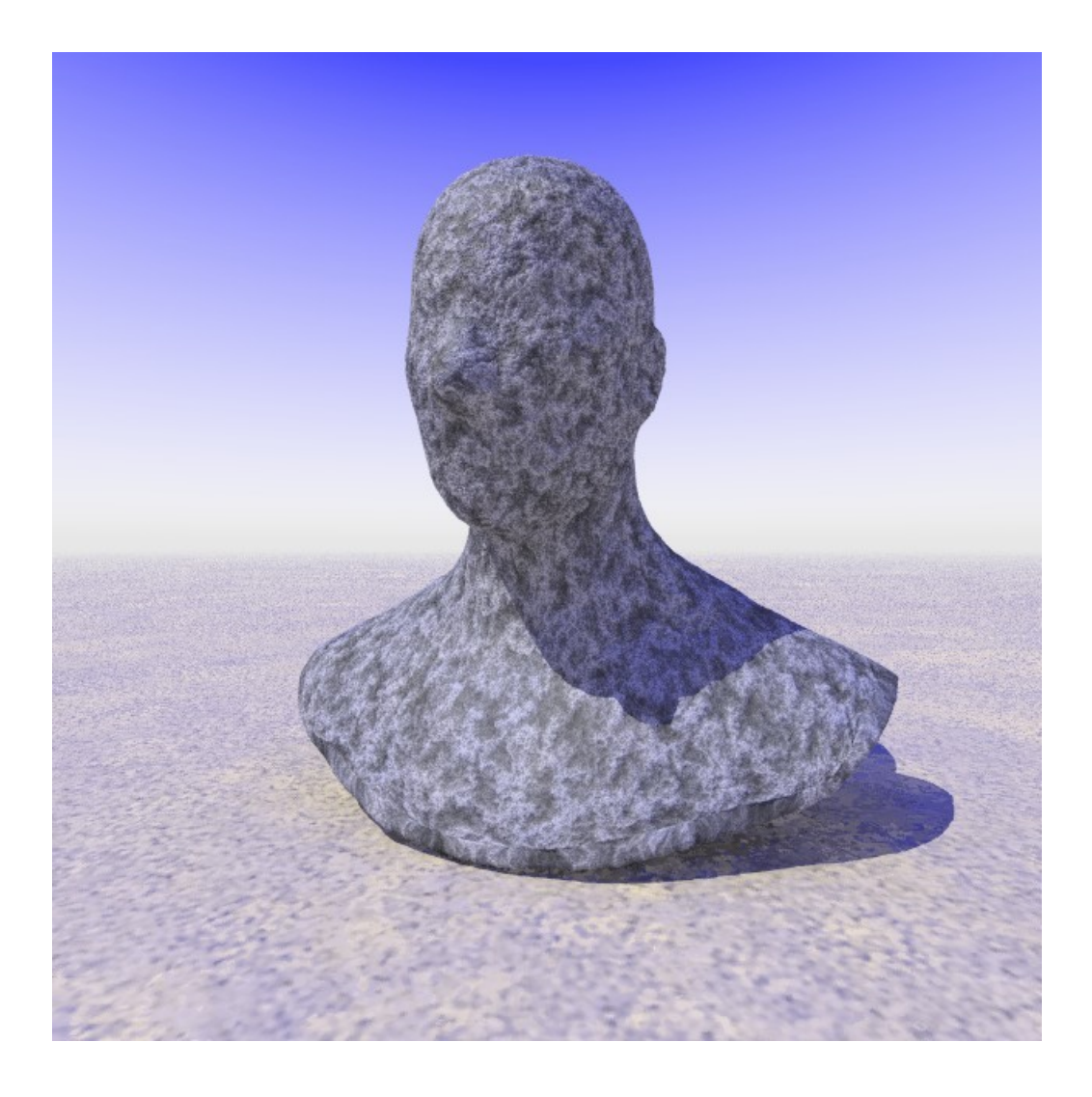

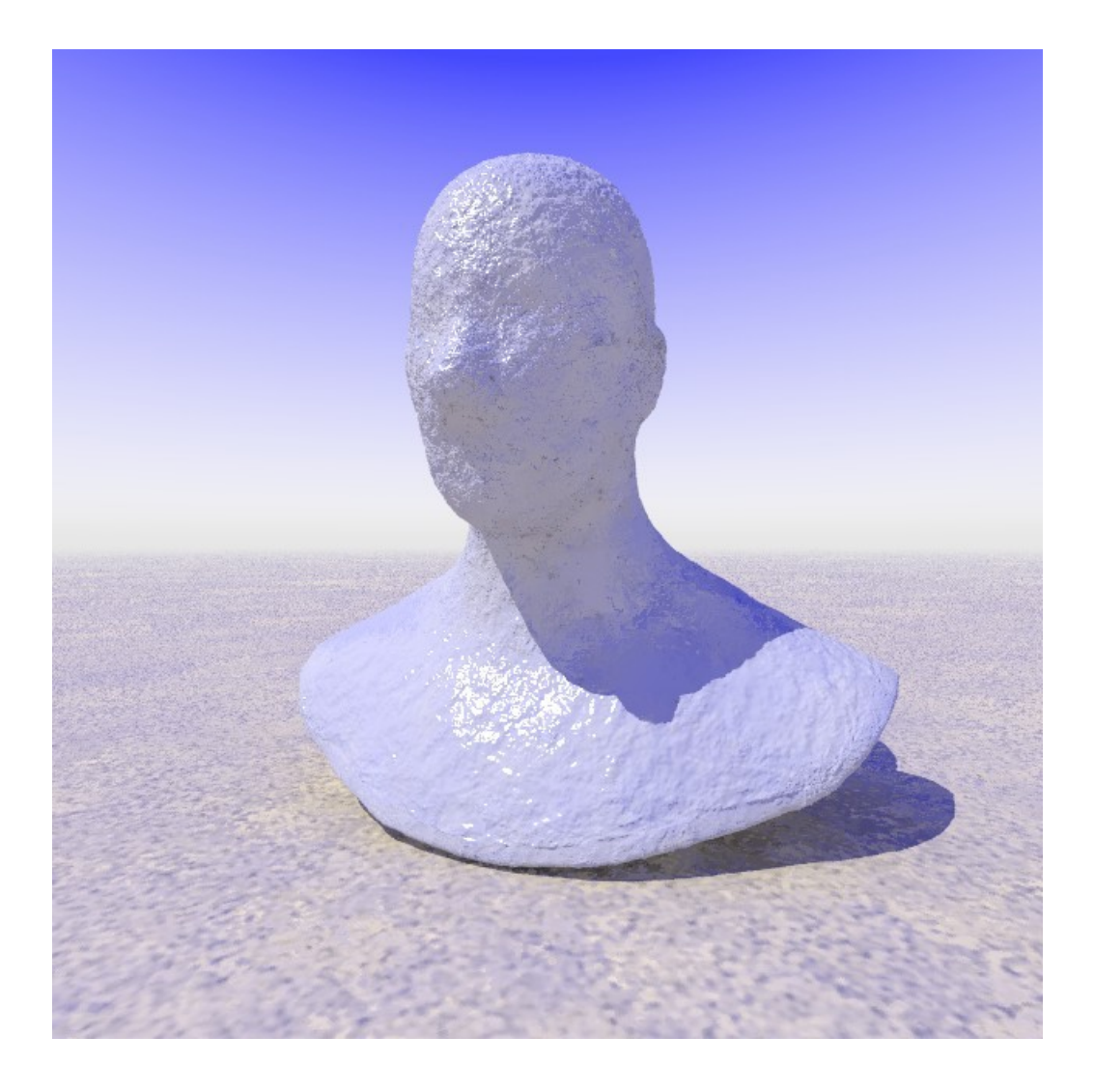